**Étape 1** - Voici le premier message que vous recevrez pour avoir accès à cette plateforme.

## PetalMD vous souhaite la bienvenue!

*Résidents de l'IUCPQ vient de se joindre à PetalMD, une plateforme web exclusive aux médecins, offrant une multitude de services vous permettant de gagner du temps dans l'exécution de vos tâches médico-administratives et de faciliter l'accès ou l'échange d'information.* 

[Activer mon compte](http://track.petalmd.com/track/click/30172065/clients.petalmd.com?p=eyJzIjoiSlZhVHhuc3JzaHlTNnhxQmNfYkJwRUJLeTN3IiwidiI6MSwicCI6IntcInVcIjozMDE3MjA2NSxcInZcIjoxLFwidXJsXCI6XCJodHRwczpcXFwvXFxcL2NsaWVudHMucGV0YWxtZC5jb21cXFwvd2VsY29tZT9hY3RpdmF0aW9uX2NvZGU9N2NjMDYxNzJlOTVlOTQwYzhjZTQ1Yjk1ZGY0NDEwNGQxYTEzYmEwY1wiLFwiaWRcIjpcIjc0NmYxM2RmZjRjMjQzMzg5YjhmOWQ4NGUzN2Y0OWMyXCIsXCJ1cmxfaWRzXCI6W1wiN2E3OTVlMTZiN2ZjNDc0NmE0ZjU3MjM0ZjJkN2JhNmVkM2JlMWExZlwiXX0ifQ)

En tant que résident, vous pouvez donc bénéficier dès maintenant de tous les avantages suivants :

- L'accès à votre horaire de garde via téléphone intelligent ou votre tablette;
- Un système de messagerie sécurisée assurant la confidentialité de vos communications;
- L'accès au bottin de votre groupe;
- L'invitation ou l'inscription à des évènements de formation médicale continue; vous pourrez même synchroniser ce calendrier d'évènements avec votre calendrier habituel.

Il ne vous reste plus qu'à [activer votre compte](http://track.petalmd.com/track/click/30172065/clients.petalmd.com?p=eyJzIjoiSlZhVHhuc3JzaHlTNnhxQmNfYkJwRUJLeTN3IiwidiI6MSwicCI6IntcInVcIjozMDE3MjA2NSxcInZcIjoxLFwidXJsXCI6XCJodHRwczpcXFwvXFxcL2NsaWVudHMucGV0YWxtZC5jb21cXFwvd2VsY29tZT9hY3RpdmF0aW9uX2NvZGU9N2NjMDYxNzJlOTVlOTQwYzhjZTQ1Yjk1ZGY0NDEwNGQxYTEzYmEwY1wiLFwiaWRcIjpcIjc0NmYxM2RmZjRjMjQzMzg5YjhmOWQ4NGUzN2Y0OWMyXCIsXCJ1cmxfaWRzXCI6W1wiN2E3OTVlMTZiN2ZjNDc0NmE0ZjU3MjM0ZjJkN2JhNmVkM2JlMWExZlwiXX0ifQ) .

Ne répondez pas directement à ce courriel. Pour toute assistance, veuillez communiquer avec le support de PetalMD via [support@petalmd.com.](mailto:support@petalmd.com) © 2017 PetalMD

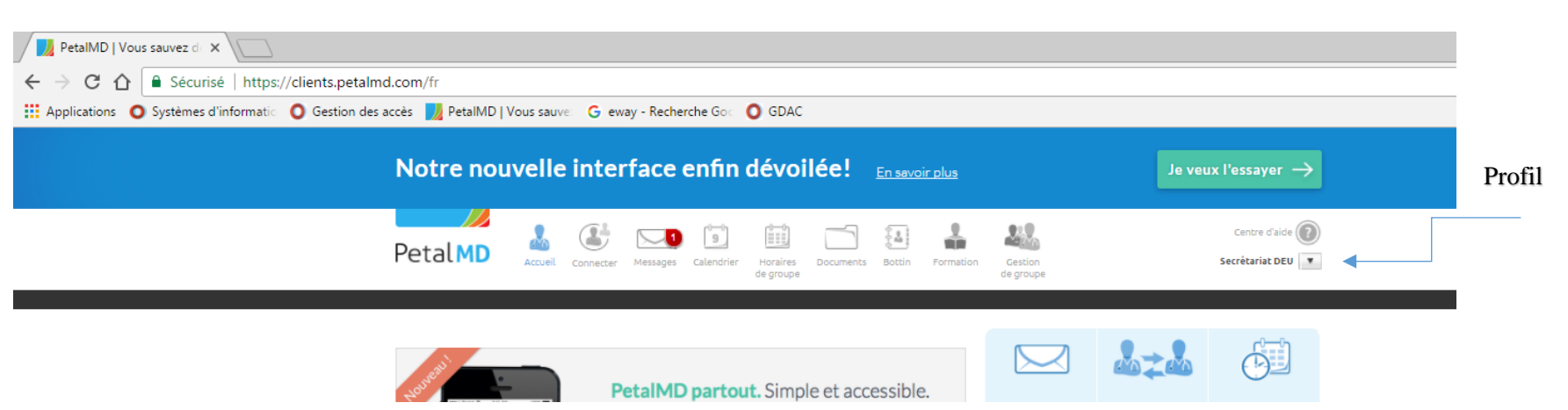

\*Prendre note que vous ne pouvez nous transmettre vos absences via PetalMD mais directement à notre adresse courriel : [iucpq.deu.secretariat@ssss.gouv.qc.ca](mailto:iucpq.deu.secretariat@ssss.gouv.qc.ca)

Étape 2 - Aussitôt votre compte activé, vous devez changer les informations de votre profil pour les mettre à jour.

Étape 3 - Vous recevrez ce message lorsque la nouvelle liste de garde est publiée. Les changements de gardes sont faits par la DEAU ou un assistant-résident coordonnateur via cette plateforme et non sur Excel. Les téléphonistes ne peuvent accéder aux listes des résidents sur PETALMD. Il est **de votre responsabilité** de vérifier les dernières mises-à-jour.

PetalMD

L'horaire de la période du 5 au 30 juin 2017 pour votre groupe FAMIL-RES-IUCPQ a été publié. Celui-ci est accessible à partir de la section Horaires de groupe de votre compte PetalMD. Votre calendrier PetalMD a également é

Un élément sur la plateforme requiert votre attention.

Par souci de confidentialité, les détails ne sont pas affichés dans ce courriel. Visitez la plateforme pour en prendre connaissance.

Voir sur PetalMD

Ce courriel a été généré de manière automatique. Veuillez ne pas y répondre. Pour gérer vos préférences de courriel, accédez aux paramètres de notifications. Lire sur la confidentialité des messages sur la plateforme PetalMD.

C 2017 PetalMD

Pour information :

DEAU – 418-656-4813